# MANUAL DE USUARIO S2-LITE

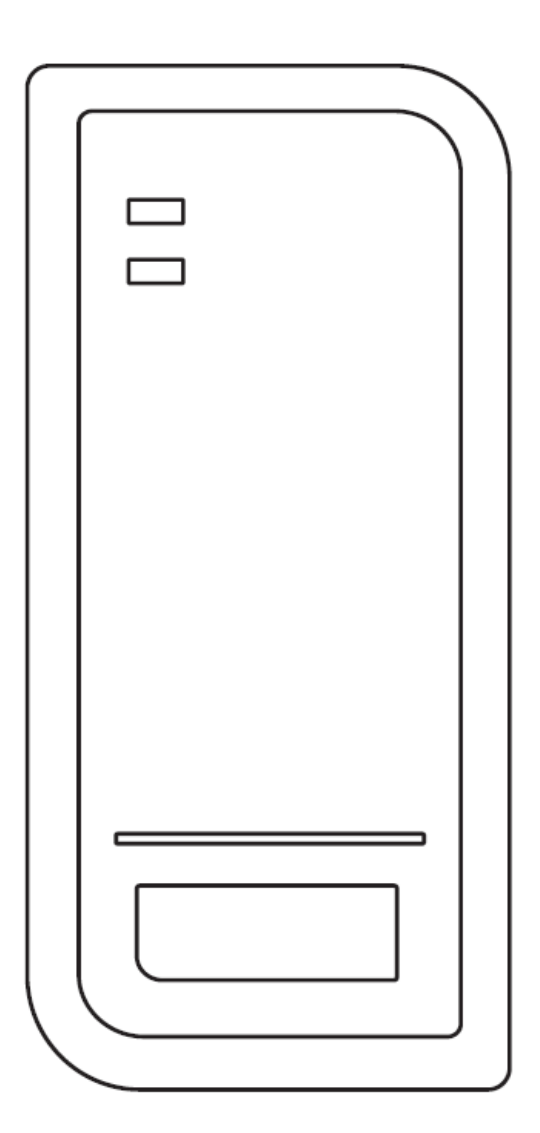

1

# **INTRODUCCIÓN**

El S2-LITE es un dispositivo de control de acceso programable, autónomo y resistente al agua que proporciona acceso hasta 2000 usuarios.

Usa un microcontrolador Atmel que asegura el mejor funcionamiento en cualquier ambiente, y su circuito de bajo consumo hace que tenga un vida prolongada.

Es un producto de diseño simple, uso sencillo y alto rendimiento.

#### **Características:**

- Resistente al agua, nivel de protección IP66
- Compatible con tarjetas EM de 125KHz
- Un relé programable
- Modo pulso y modo pestillo
- Mando a distancia
- 2000 usuarios
- One programmable relay operation
- Pulse mode, Latch mode
- Remote infrared programmer
- 2000 users
- Registro de tarjetas en bloque
- LED de estado tri-color
- Instalado LDR para evitar manipulaciones
- Zumbador instalado, puede activarse o trabajar en modo silencioso
- Rango de temperatura de funcionamiento extendido, soporta hasta -40ºC

#### **Especificaciones:**

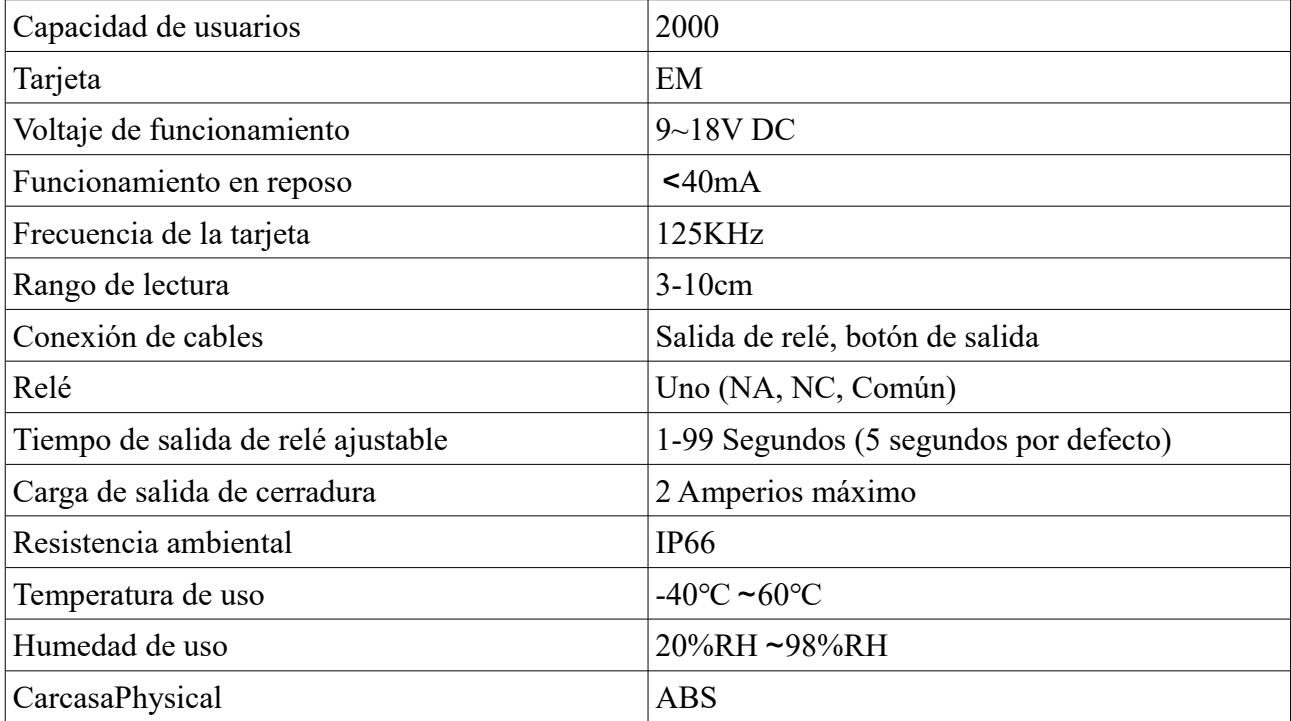

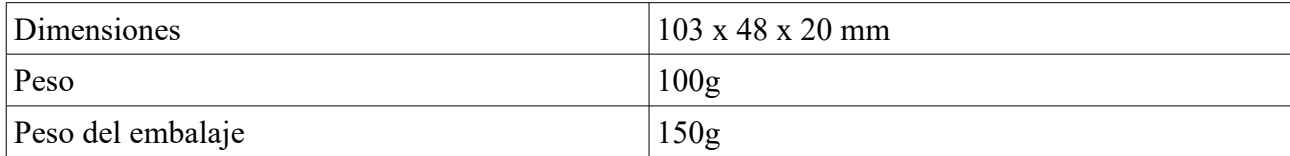

#### **Contenido del paquete:**

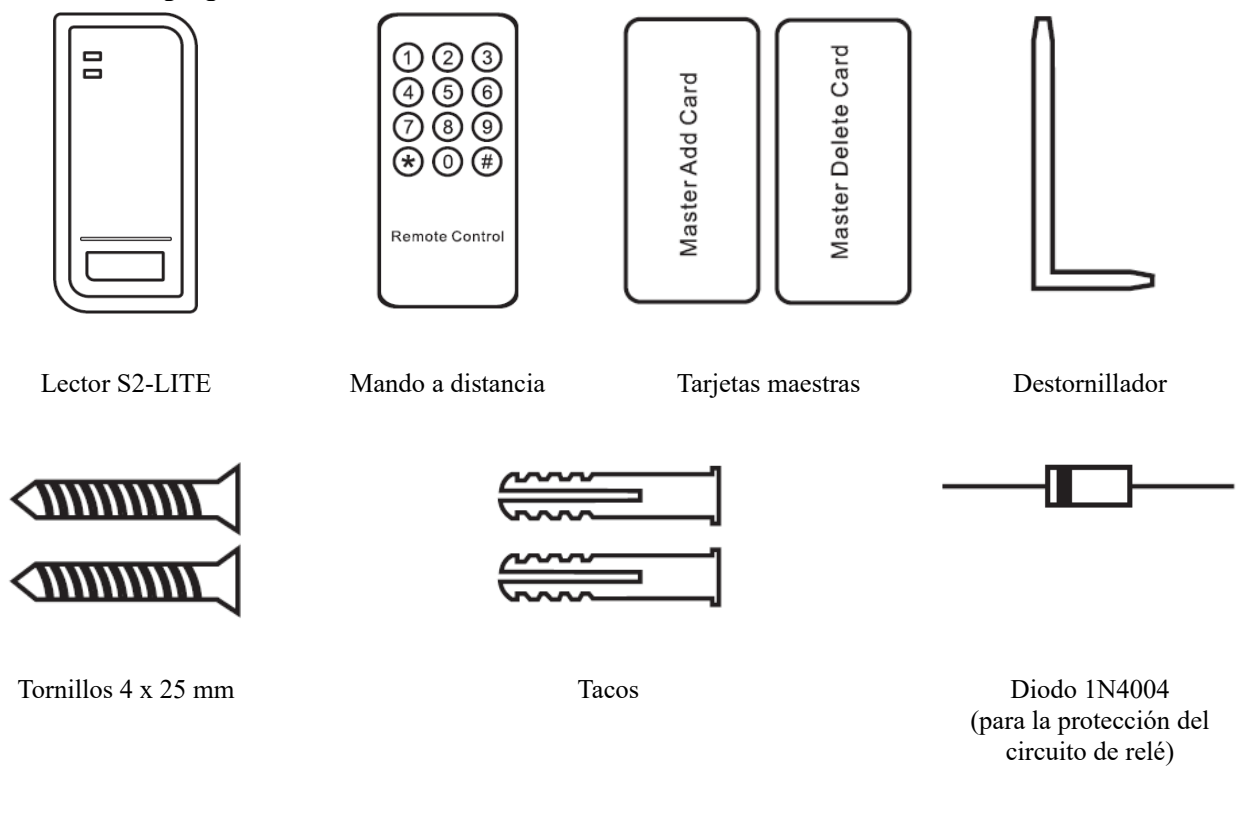

# **INSTALACIÓN**

- Quite la carcasa trasera de la unidad
- Haga dos orificios (A,C) en la pared para los tornillos y otro para el cable (B)
- Coloque los tacos en los orificios (A,C)
- Fije la carcasa trasera firmemente a la pared encajando los tornillos en los tacos (A,C)
- Pase el cable a través del orificio del cable (B)
- Fije la unidad a la carcasa trasera

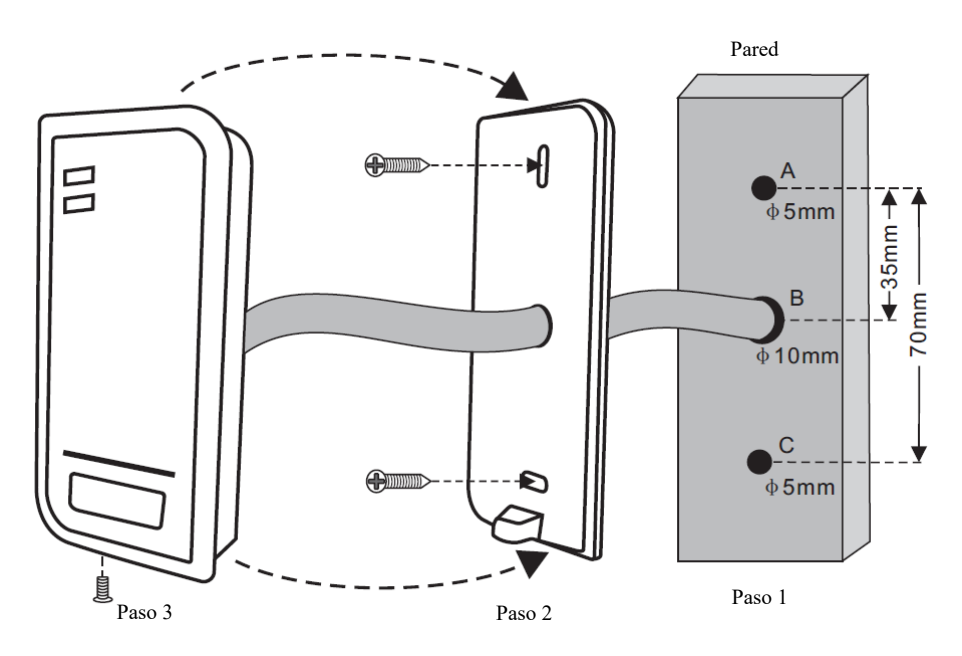

## **Cableado**

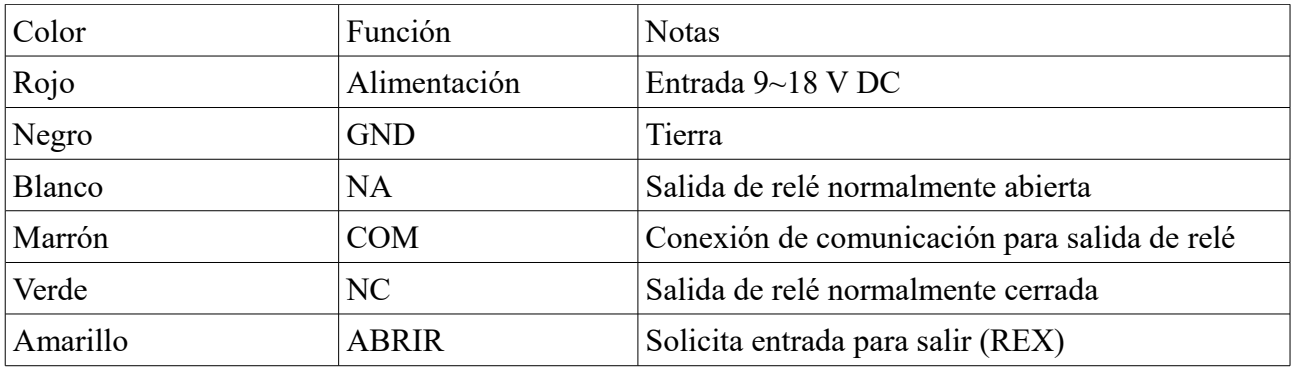

# **Diagrama de conexión Fuente de alimentación común:**

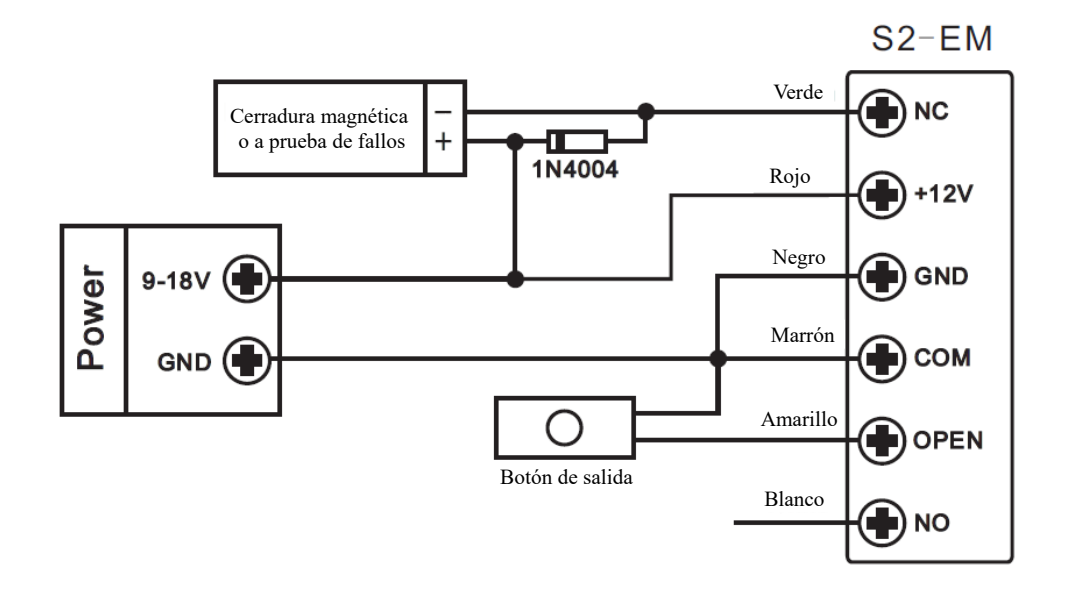

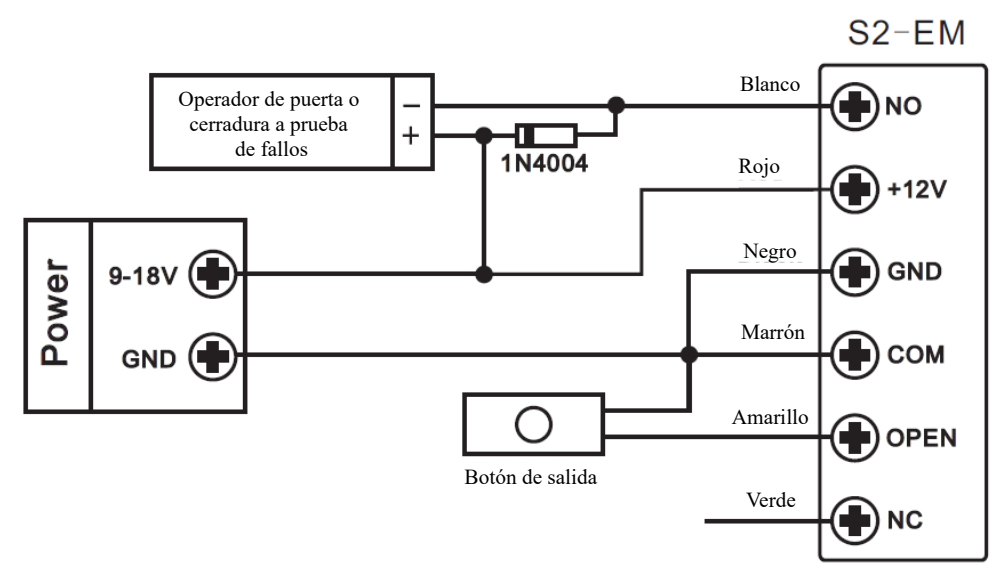

Atención: es necesario instalar el diodo 1N4004 u otro equivalente cuando usa una fuente de alimentación común, en caso contrario el lector puede sufrir daños (el diodo 1N4004 está incluido en el paquete)

#### **Fuente de alimentación de control de acceso:**

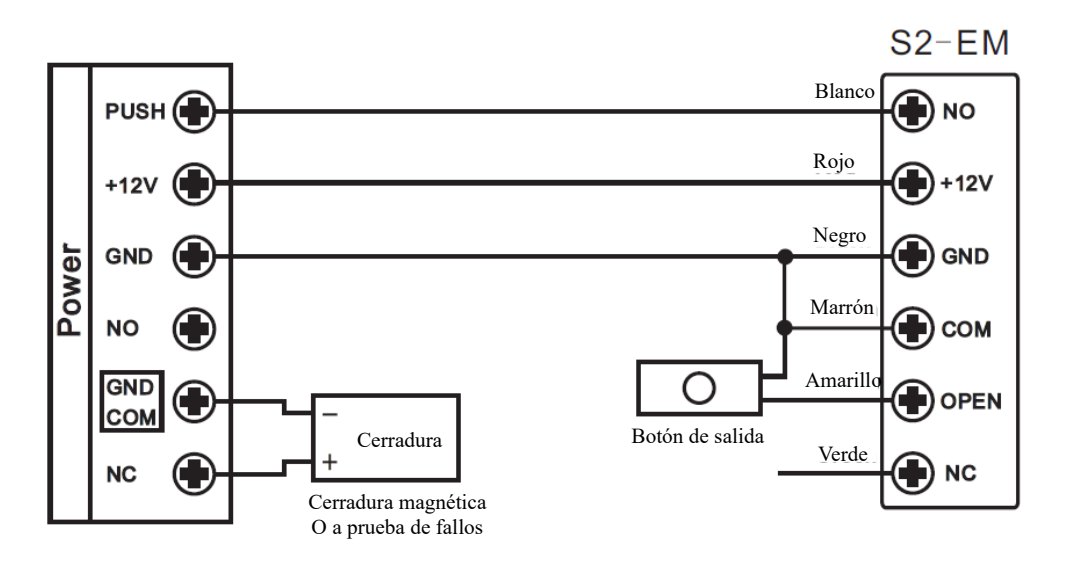

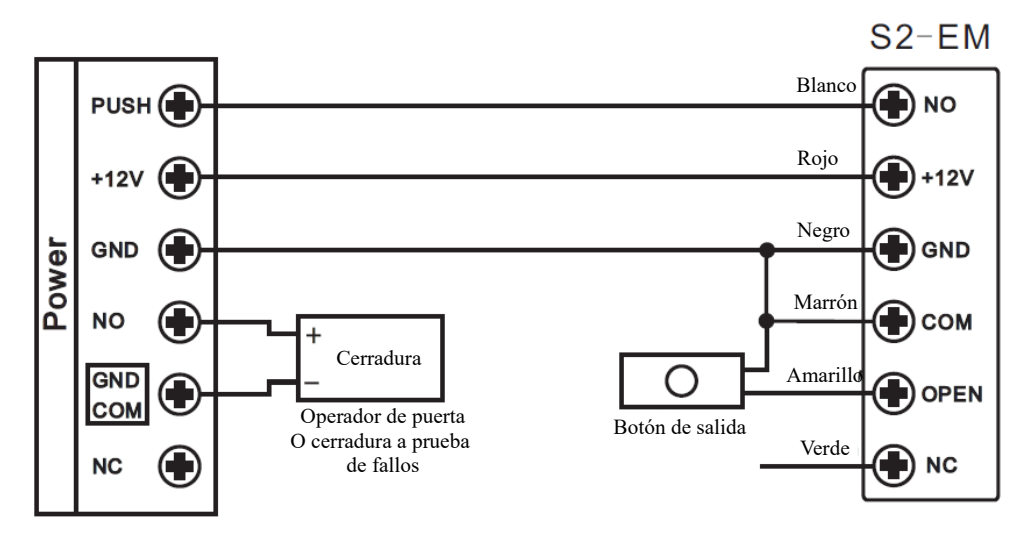

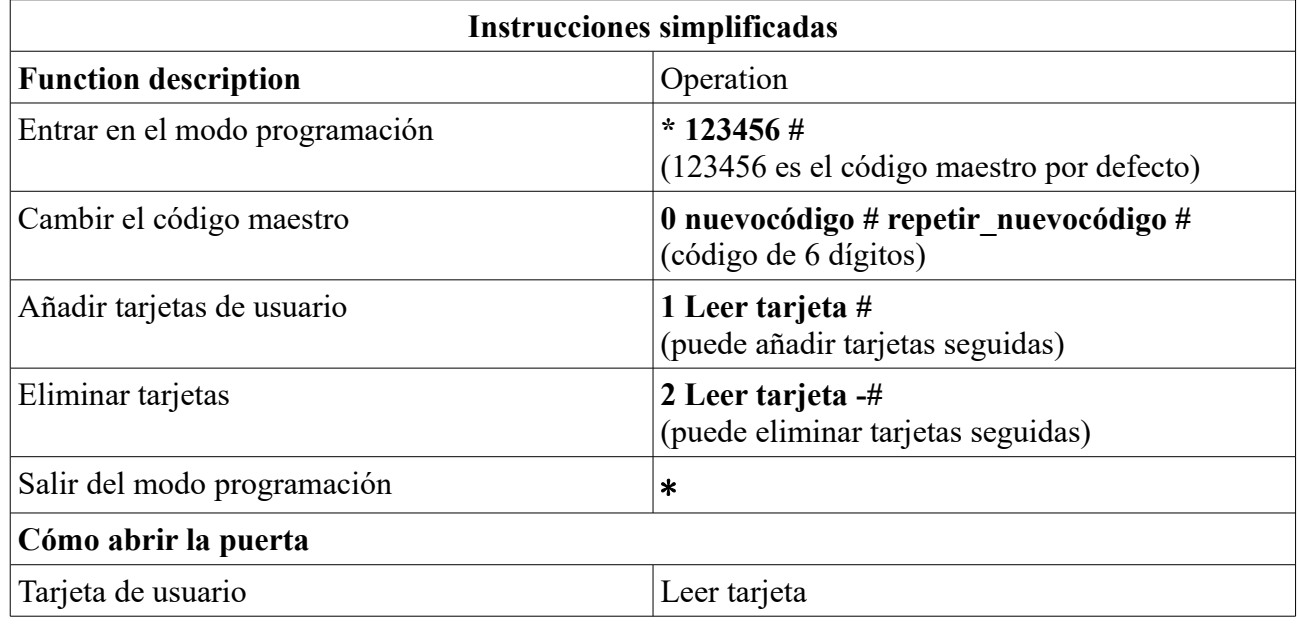

# **PROGRAMACIÓN**

La programación variará dependiente de la configuración de acceso. Siga las instrucciones según su configuración de acceso.

## **Información general sobre la programación**

- **Mando a distancia:** Por favor, use el mando a distancia para programar el lector.
- **ID de usuario:** Asigne una ID al usuario para acceder a su tarjeta y poder realizar seguimiento. La ID puede ser cualquier número entre 1 y 2000. IMPORTANTE: La ID de usuario no tiene que estar precedida de ceros. La grabación de la ID es necesaria ya que posibles modificaciones de usuario requerirán este datoUser IDs do not have to be proceeded with any. Es necesario asignar al usuario una ID disponible.
- **Tarjeta de proximidad:** Cualquier tarjeta/tag RFID EM de 125KHz 26 bit es compatible con el dispositivo.

## **Entrar y salir del modo programación**

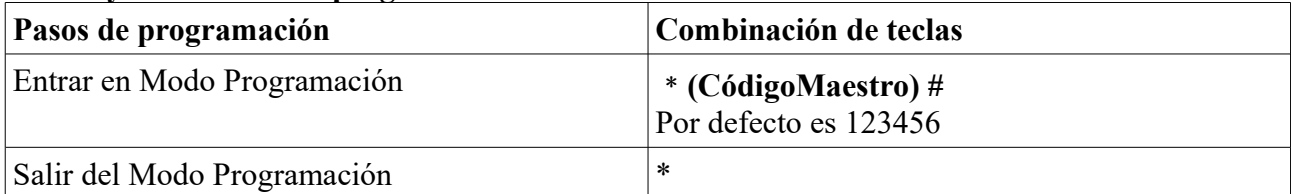

# **Configurar código maestro**

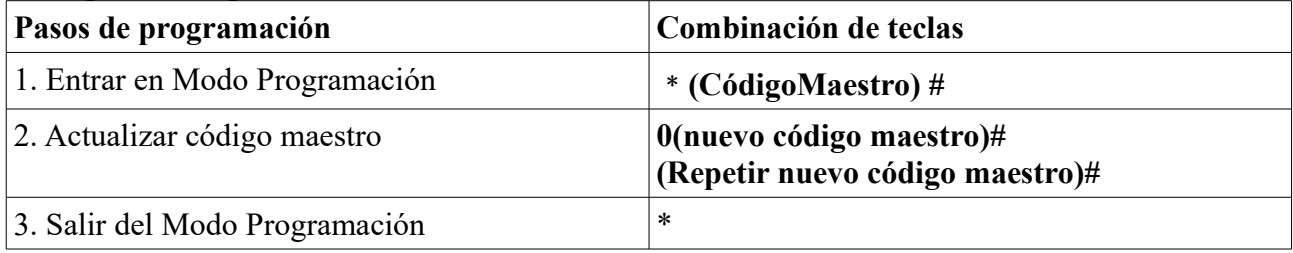

# **Añadir tarjetas/tag**

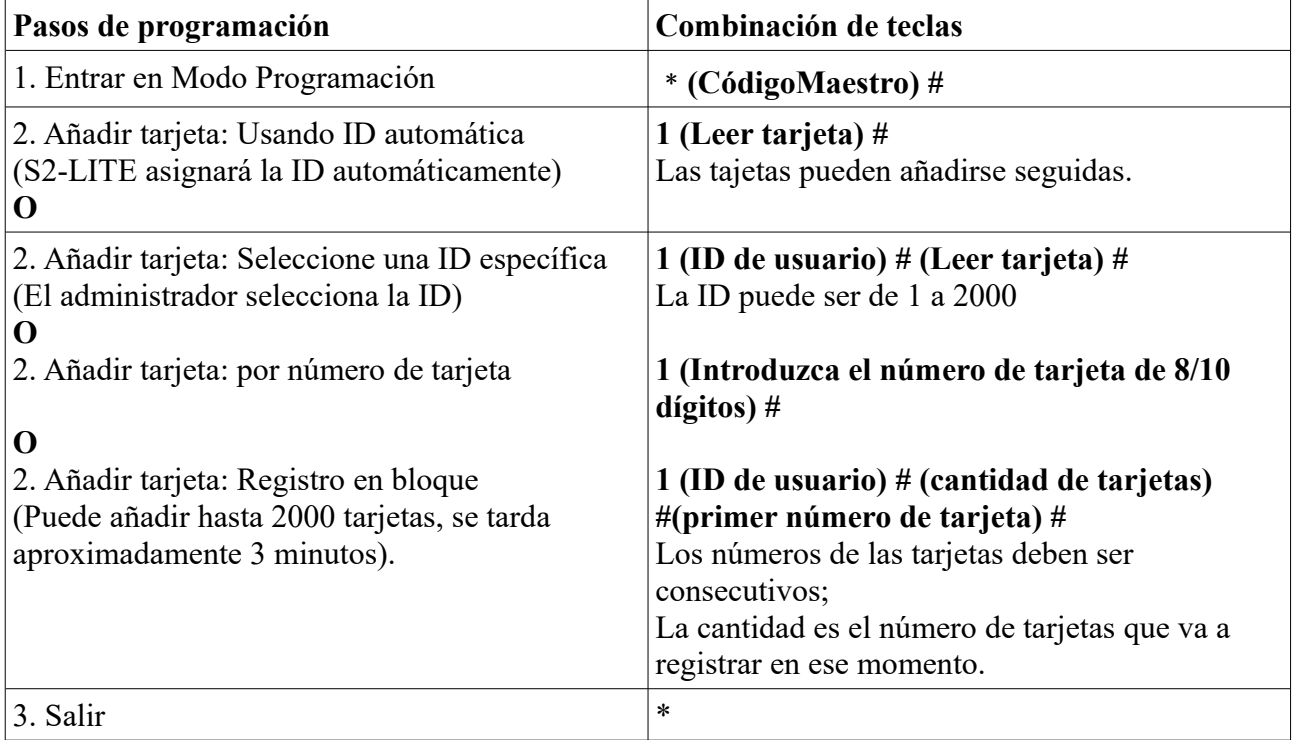

# **Eliminar tarjetas de usuario**

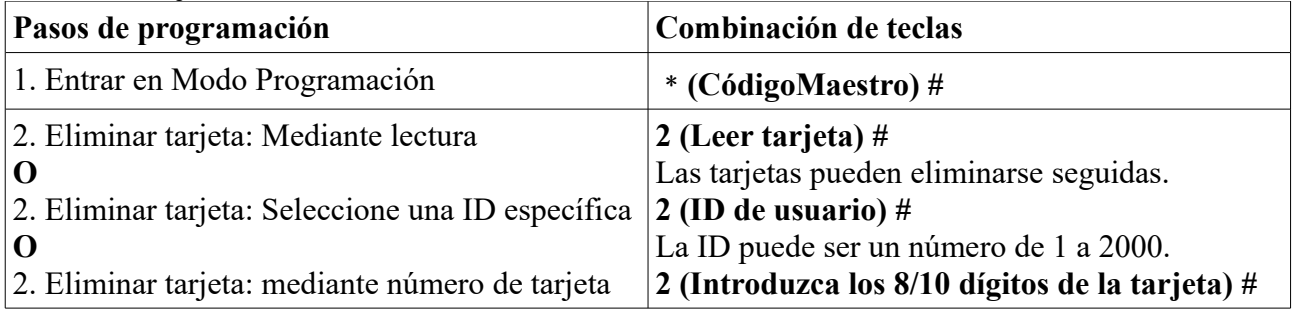

## **Configuración de relé**

La configuración de relé selecciona la conducta del relé en la activación.

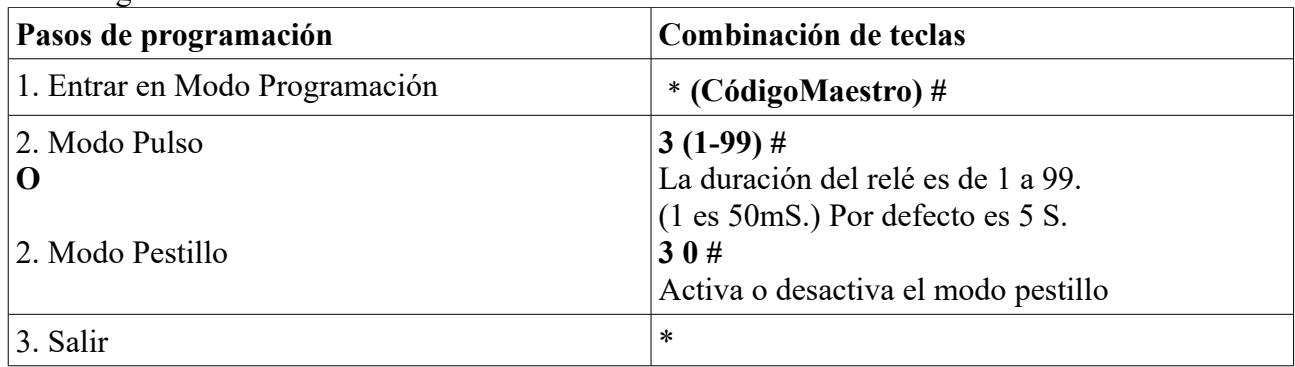

#### **Configurar alarma de explusión**

La alarma de expulsión se activará después de 10 intentos fallidos de lectura de tarjeta. Por defecto está DESACTIVADA.

La expulsión puede configurarse para denegar el acceso durante 10 minutos después de activarse o o para desactivarse en caso de registrar una tarjeta válida o un código maestro.

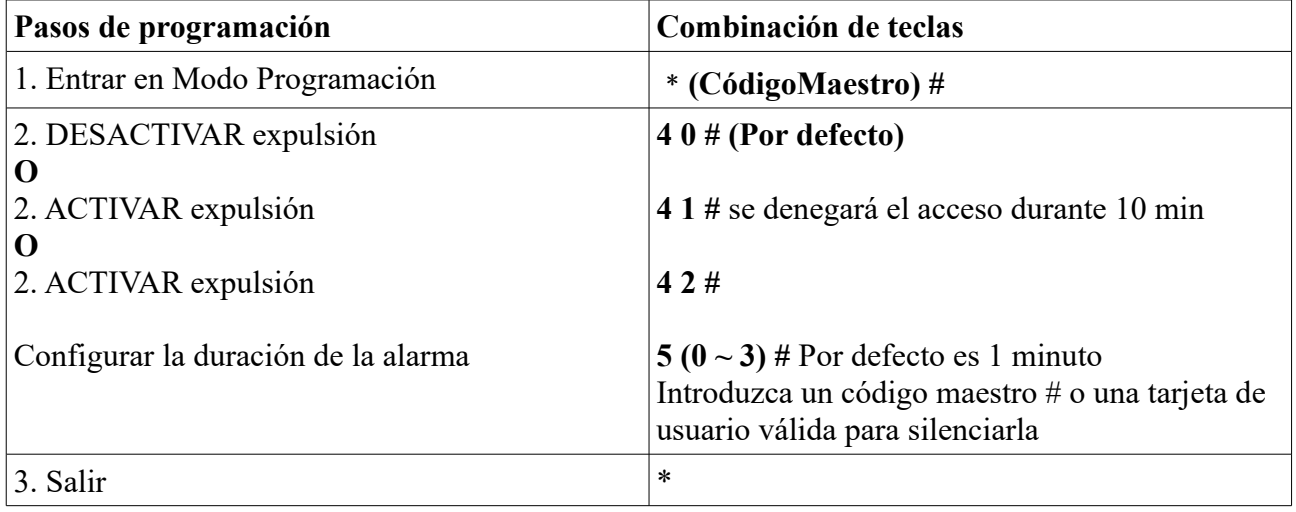

#### **Configurar respuestas audibles y visuales**

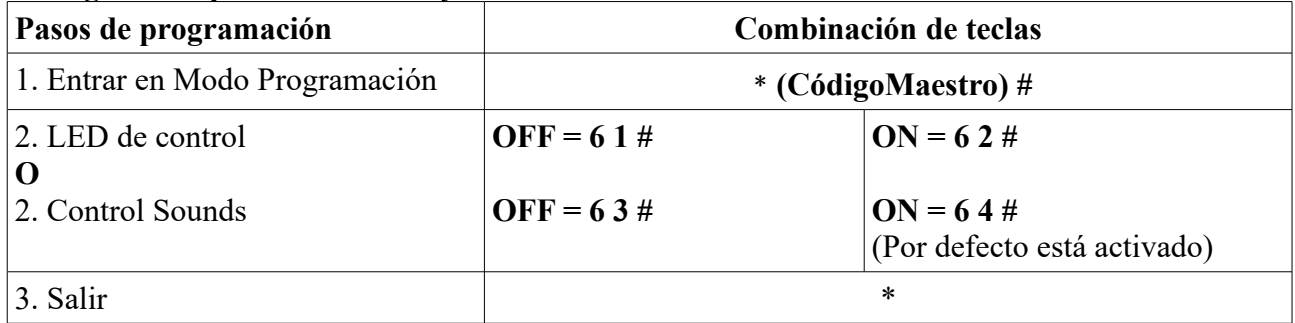

# **OTROS**

#### **Operaciones de usuarios:**

Abrir la puerta: Leyendo una tarjeta(tag) válida de usuario se abrirá la puerta. Eliminar alarma: Leyendo una tarjeta válida o introduciendo el código maestro #

# **Volver a valores de fábrica y programar la tarjeta maestra:**

Para restablecer los valores de fábrica, apague, mantenga pulsado el botón de salida y encienda de nuevo, escuchará dos bips y el LED cambiará a amarillo, libere el botón de salida y lea dos tarjetas (tags) cualquiera, el LED camibará a rojo, esto querrá decir que se ha reseteado correctamente. De las dos tarjetas leídas la primera es la tarjeta maestra para añadir tarjetas y la segunda es la tarjeta maestra para eliminar tarjetas.

Nota: Aunque vuelva a los valores de fábrica se retendrá la información de los usuarios.

# **Eliminar todas las tarjetas**

Esto eliminará TODOS los datos de usuario

1, Entre en el Modo Programación: \*(Código maestro) #

2, Pulse 2 y el código maestrao de nuevo

3, Salga: \*

Todos los datos de configuración se retendrán.

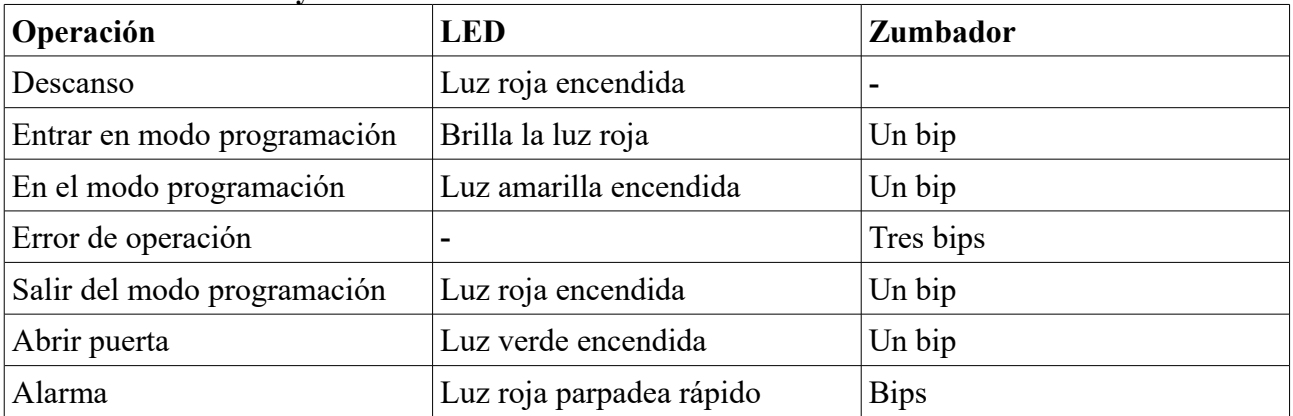

#### **Indicaciones sonoras y visuales**